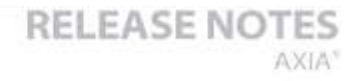

# **QOR.32 & QOR.16 Integrated Console Engine Software Package v2.2.0.177 – Update Instructions For iQ, Radius, RAQ + DESQ consoles June 2017, Cleveland, Ohio USA**

## **Preparation for Update**

ΓА

Before updating it is highly recommended to back up QOR configuration to your PC's hard drive. Use your web browser to navigate the QOR's Backup/Restore web page and use the Backup Settings button to save the XML file. If you need to use the file to restore a configuration, once uploaded, the QOR needs to reboot to load the settings. Download the v2.2.0.177 software (link would be available from the Telos Alliance web site).

### **Installation of New Software**

- 1. Open the QOR web page at the unit's base IP address (standard HTTP port 80).
- 2. Visit the Setup page. Via the setup page, locate the "Browse" button and select the update file from the file system of your PC. The new version will load into the unused software bank once you press the "Upload image" button.
- 3. The page will refresh once the upload is complete, showing the new version in the unused bank. Now select the bank and press the "Change active bank" button.

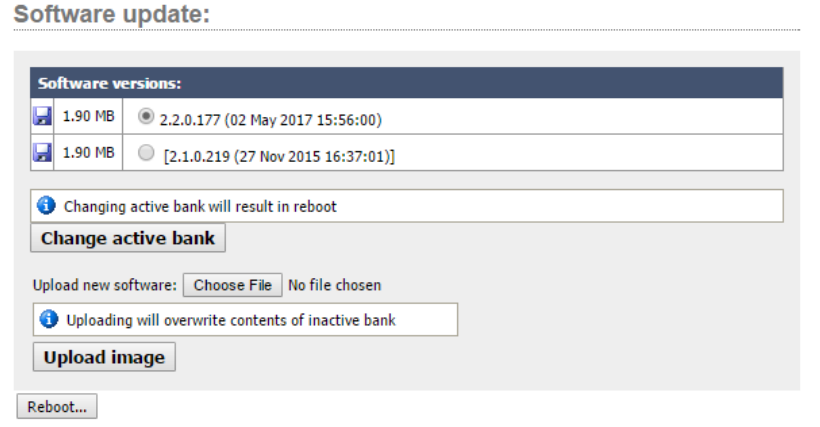

*The QOR will reboot once you press the button.* 

*The system will take less than a minute to reboot during which audio will stop.*

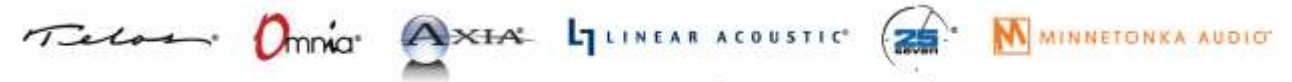

1241 Superior Avenue Cleveland, OH 44114 USA | +1.216.241.7225 | TelosAlliance.com

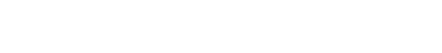

### **Release Notes – v2.2.0.177**

ΓА

### **Most significant features of the release**:

PathFinder support. LWCP on port 4010.

THE TELOS ALLIANCE\*

Create. Communicate. Connect.

- Loudness monitoring of Program 1 audio through Web UI.
- Silence detector (LVL command) added to LWRP.

#### **Functional improvements**:

- User buttons exposed on LWCP port 4010. If configured for LWCP user buttons switch from multicast GPIO protocol to Pathfinder LWCP. Also adds support of Element user modules on LWCP.
- Basic record mode support (as in Element original specification).
- Allow transmitting multicast streams to full AES67 range, support entering multicast IP instead of channel number.
- Replaced flash based GPIO applet with HTML5 websocket implementation.
- Allow selecting all/none channels in source profile availability section.
- Correct visibility of surround and backfeed streams.
- For configuration restore web field indicate XML file is required.
- Correctly show backfeed stream source from studios other then 1st.
- Show packet time in stream type field.
- Add option to display SDP in browser, without downloading.
- Remove Do Not Fragment flag from outgoing RTP streams.
- Change phone show only after connection.
- Set TTL 128 for multicast (non-audio) packets. GPIO, advertisements, accessory.
- In case of livewire clock (ptp-to-livewire clock conversion) derive audio stream timestamps from sync packets.
- Switch code: understand multicast IP to MAC conversion aliasing.
- Multicast AoIP allow using custom ports.
- Option to control querier function.
- Do not show channel options screen if no options are allowed.

#### **Bug Fixes**:

- Show non-ptp refclk time source in SDP.
- Fix reception of unaligned streams. Happens when channel count is odd and timestamp value is odd too.
- Fix hybrid control drop, regression in 2.1.

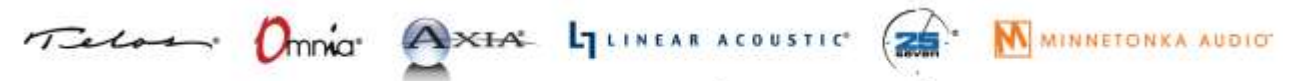

1241 Superior Avenue Cleveland, OH 44114 USA | +1.216.241.7225 | TelosAlliance.com

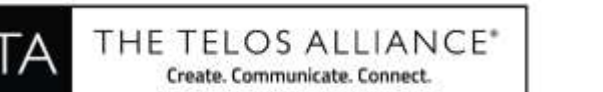

 Fix rare cases of DSP problems caused by incorrect interrupt handling. Improves overall DSP stability.

**RELEASE NOTES** 

AXIA\*

- Configuration becomes unusable if control characters are stored in names.
- Fix updating channel options screen when list of enabled actions changes.
- Fix buffering for streams with ptime >5ms.
- SDP contains wrong clock identity.
- SDP clock source signaling (RFC 7273 errata 4450)
- AoIP output 4 stream defects.
- Studio Monitor and Preview gain in muted state not working.

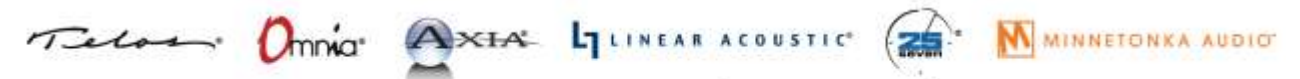

1241 Superior Avenue Cleveland, OH 44114 USA | +1.216.241.7225 | TelosAlliance.com